# Notariats-Info

#### Hauptseite > Notariat > Notariats-Info

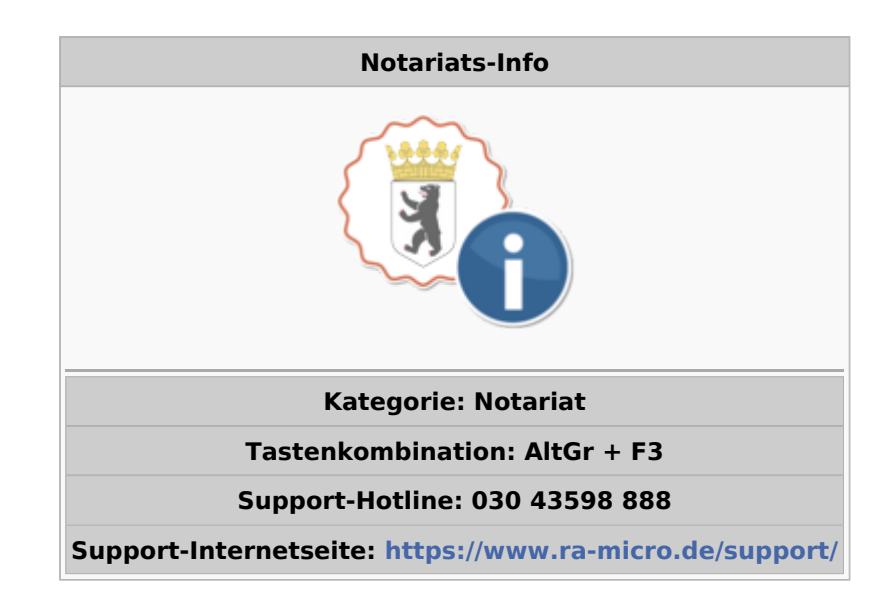

#### Inhaltsverzeichnis

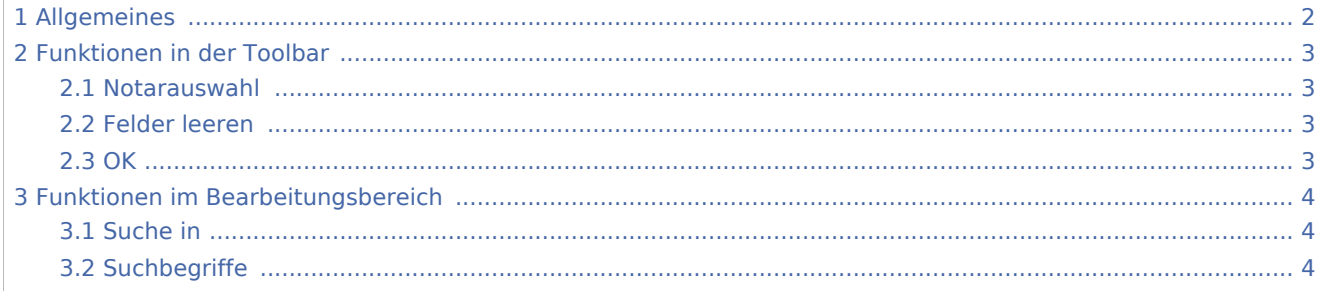

## <span id="page-1-0"></span>Allgemeines

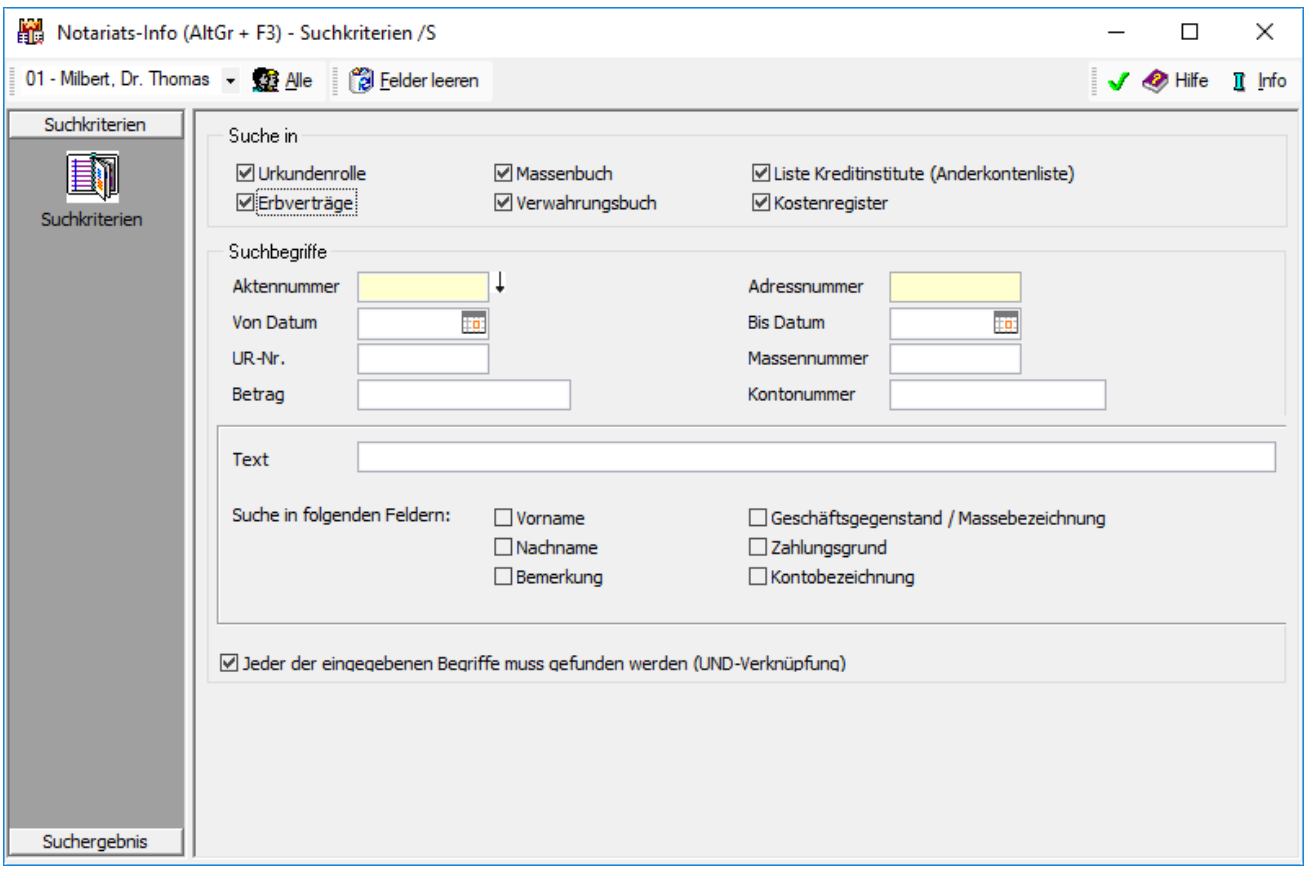

Das Notariats-Info bietet diverse Suchkriterien zur Auswahl und ermöglicht eine umfassende Suche in den jeweiligen Notariaten.

Sie können festlegen, ob die Suche in der Urkundenrolle, dem Massenbuch, dem Kostenregister, dem Erbverzeichnis oder dem Verwahrungsbuch durchgeführt werden soll und sich zu diesen Büchern / Verzeichnissen jeweils das Suchergebnis anzeigen lassen.

Sie können sich z.B. zu einem Beteiligten sämtliche Einträge in den Büchern / Verzeichnissen anzeigen lassen, zu einem Eintrag die zugehörige Aktennummer suchen, zu einer Akte sämtliche Einträge in den Büchern / Verzeichnissen anzeigen lassen.

#### **Der Bereich Sonstiges unterteilt sich in vier Bereiche**

[Jahresabschluss](https://onlinehilfen.ra-micro.de/index.php/Sonstiges_(Notariat))

[Einstellungen](https://onlinehilfen.ra-micro.de/index.php/Notariat_(Einstellungen))

[Notariats-Info](https://onlinehilfen.ra-micro.de/index.php/Notariats-Info) (diese Seite)

[Bescheinigung gemäß §17 DONot](https://onlinehilfen.ra-micro.de/index.php/Sonstiges_-_Bescheinigung_gem%C3%A4%C3%9F_%C2%A717_DONot)

## <span id="page-2-0"></span>Funktionen in der Toolbar

### <span id="page-2-1"></span>Notarauswahl

Klicken Sie hier, um aus sämtlichen Notariaten eines für die Suche auszuwählen.

### <span id="page-2-2"></span>Felder leeren

Klicken Sie hier, um alle gewählten Suchkriterien aufzuheben und neu einzugeben.

#### <span id="page-2-3"></span>**OK**

## $\overline{\mathscr{L}}$

Hier erfolgt die Auswertung des Suchergebnisses. Sie können sich zu den einzelnen Büchern / Verzeichnissen jeweils anzeigen lassen, wie viele Einträge vom Programm gefunden wurden, die den von Ihnen festgelegten Suchkriterien entsprechen.

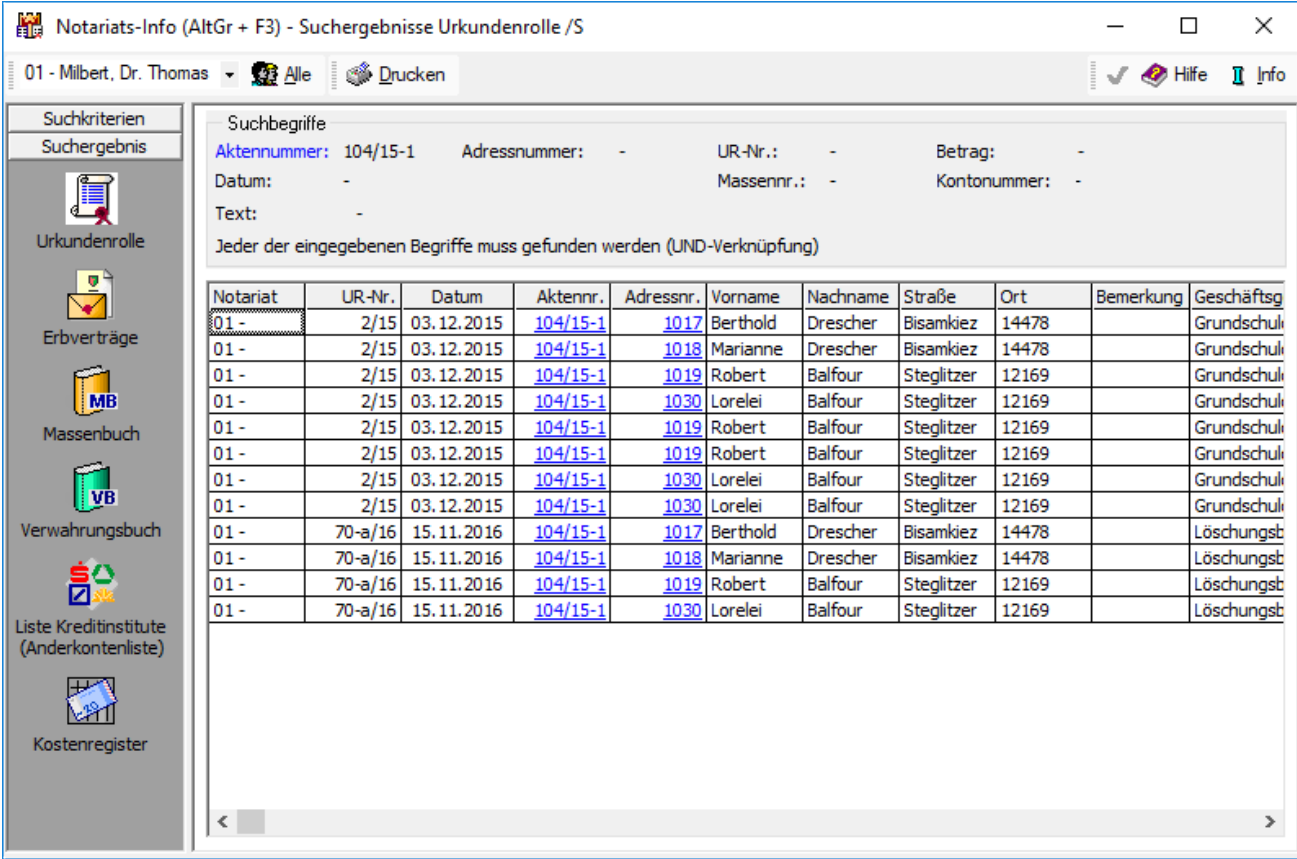

## <span id="page-3-0"></span>Funktionen im Bearbeitungsbereich

### <span id="page-3-1"></span>Suche in

Sie können festlegen, in welchen Büchern/Verzeichnissen die Suche durchgeführt werden soll.

### <span id="page-3-2"></span>**Suchbegriffe**

Sie können hier angeben, wonach und in welchem Zeitraum gesucht werden soll, z. B. die Adressnummer des Beteiligten, zu dem die Einträge in den Büchern / Verzeichnissen gesucht werden sollen. Soll z. B. der unter Text eingegebene Text in der Kontobezeichnung gesucht werden, durchsucht das Programm die Felder der Kontobezeichnung von Ander- und Festgeldkonten.

Werden mehrere Suchbegriffe eingegeben, können Sie hier zusätzlich festlegen, ob es sich um eine UNDoder eine ODER-Verknüpfung handeln soll: Bei einer UND-Verknüpfung werden nur Suchergebnisse angezeigt, auf die sämtliche Suchbegriffe zutreffen.